# Free CEU Series FAQs

## **Where can I find the link to the post-test?**

At the very end of each webinar there is a slide that will list the post-test link. If you miss the slide you can scroll back through the slides by clicking on the progress bar at the bottom and dragging it backwards or by clicking the ten-second rewind button. Pause the webinar when the slide comes up so that you have time to write down the link or type it into your browser.

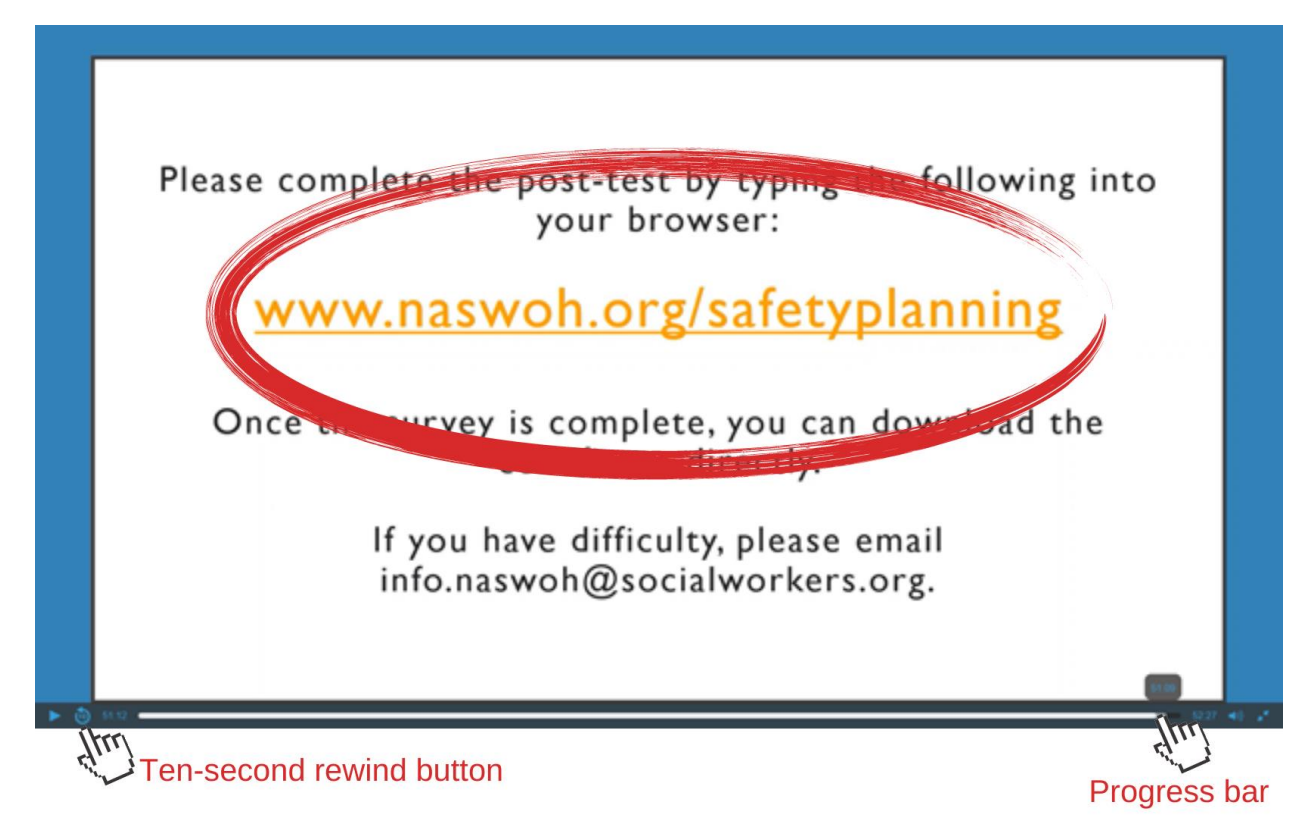

## **I typed the post-test into my browser, and it says, 'Page Not Found,' what should I do?**

Some of the webinars don't have the 'www.' portion of the link listed on the slide. Many browsers don't require the 'www.' however, some do. If you are typing in the link without 'www.' preceding 'naswoh.org' you should add it and try the link again. To reiterate, make sure you are typing 'www.naswoh.org/' followed by the proper code listed at the end of the webinar, see image above as an example.

If you try this and it still does not work please email [info.naswoh@socialworkers.org](mailto:info.naswoh@socialworkers.org) with the title of the webinar for which you are trying to access the post-test and we will email you the link directly.

## **I took the post-test and passed; how do I receive the CEU certificate?**

You can download your CEU certificate strait from the testing platform after you pass the post-test. We have changed the post-test system since some of the webinars were recorded so some may mention the CEU certificate being emailed to you – please disregard this. Instructions for the new system have been clarified on the Free CEU Series webpage as well.

If you have already exited out of the testing platform without downloading your certificate, just type in the post-test link and take the test again. Then make sure to download the certificate once you pass.

Once you download the certificate make sure to save it to your computer and label it so that you can find it later when you upload your CEUs to CE Broker, as required by the CSWMFT Board.

If you have tried the above steps and you are unable to download the certificate, email [info.nasw@socialworkers.org](mailto:info.nasw@socialworkers.org) with you name and the webinar name and we will email you the certificate.

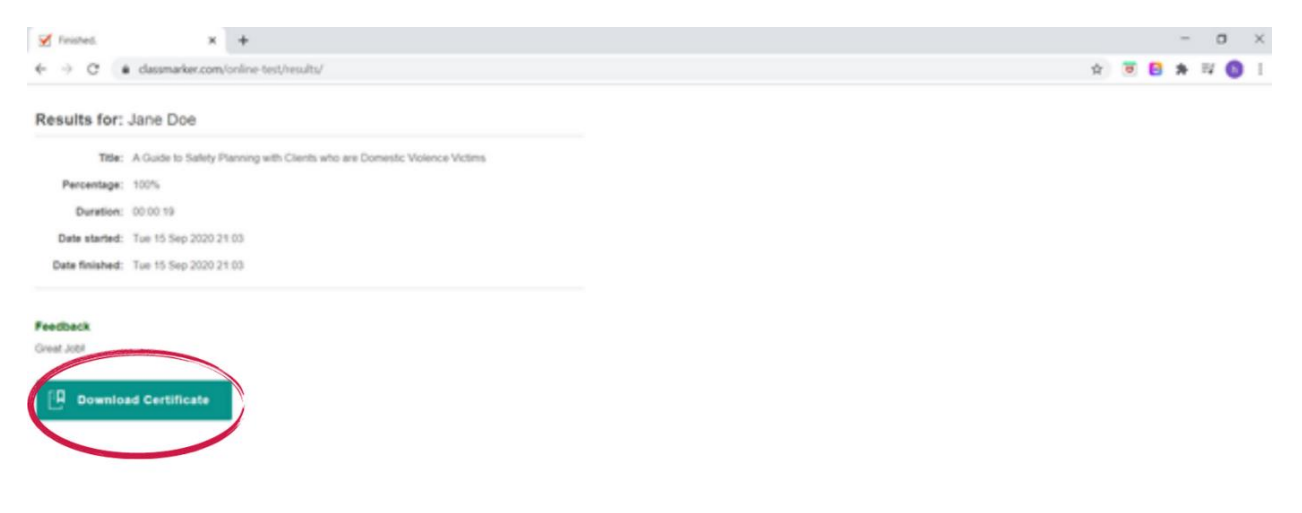

#### **My name or license number is incorrect on the CEU certificate, how can I fix this?**

The name and license number are taken directly from the information you filled in on the first page of the post-test. Thus, if the information on your certificate is incorrect you need begin again. Retype in the post-test link to your browser, fill in the information correctly, and take the post-test again.

#### **I did not pass the post-test; how can I get credit for the CEU?**

Our testing platform allows you to take the post-test three times. You can click on the return link to take the post-test again. Make sure to scroll down to take note of the questions you missed. If you have not passed in three tries, email us at [info.naswoh@socialworkers.org](mailto:info.naswoh@socialworkers.org) and we can get you access to try again.

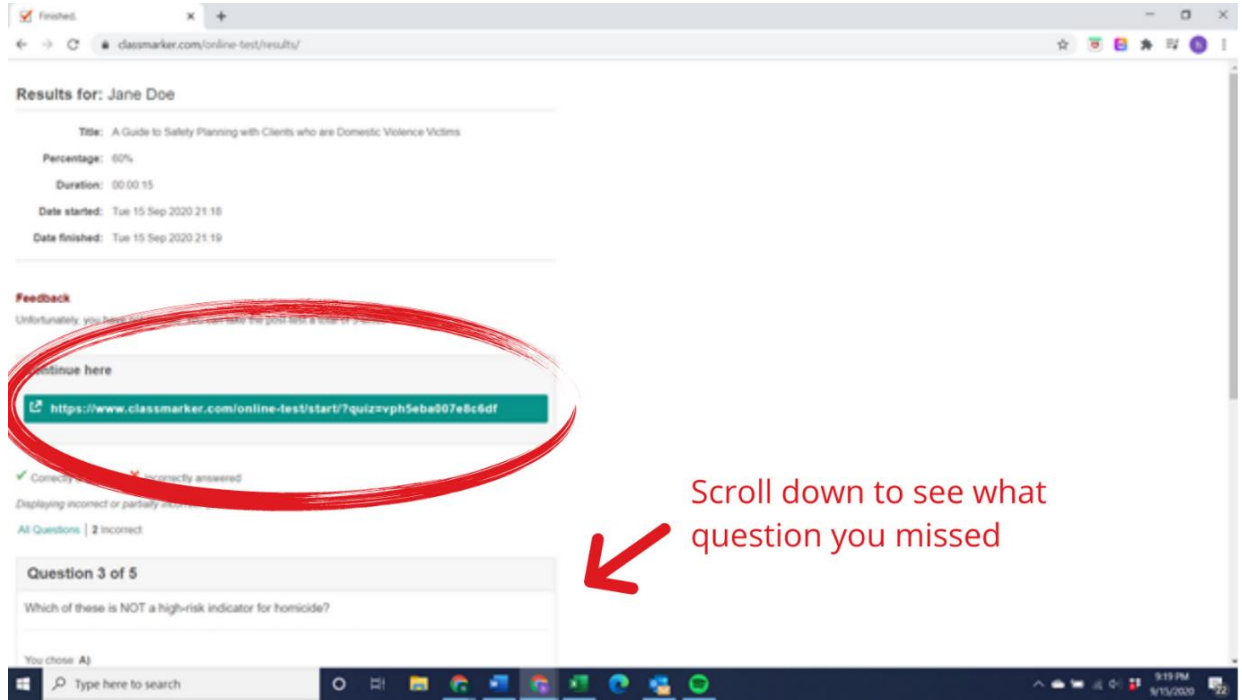